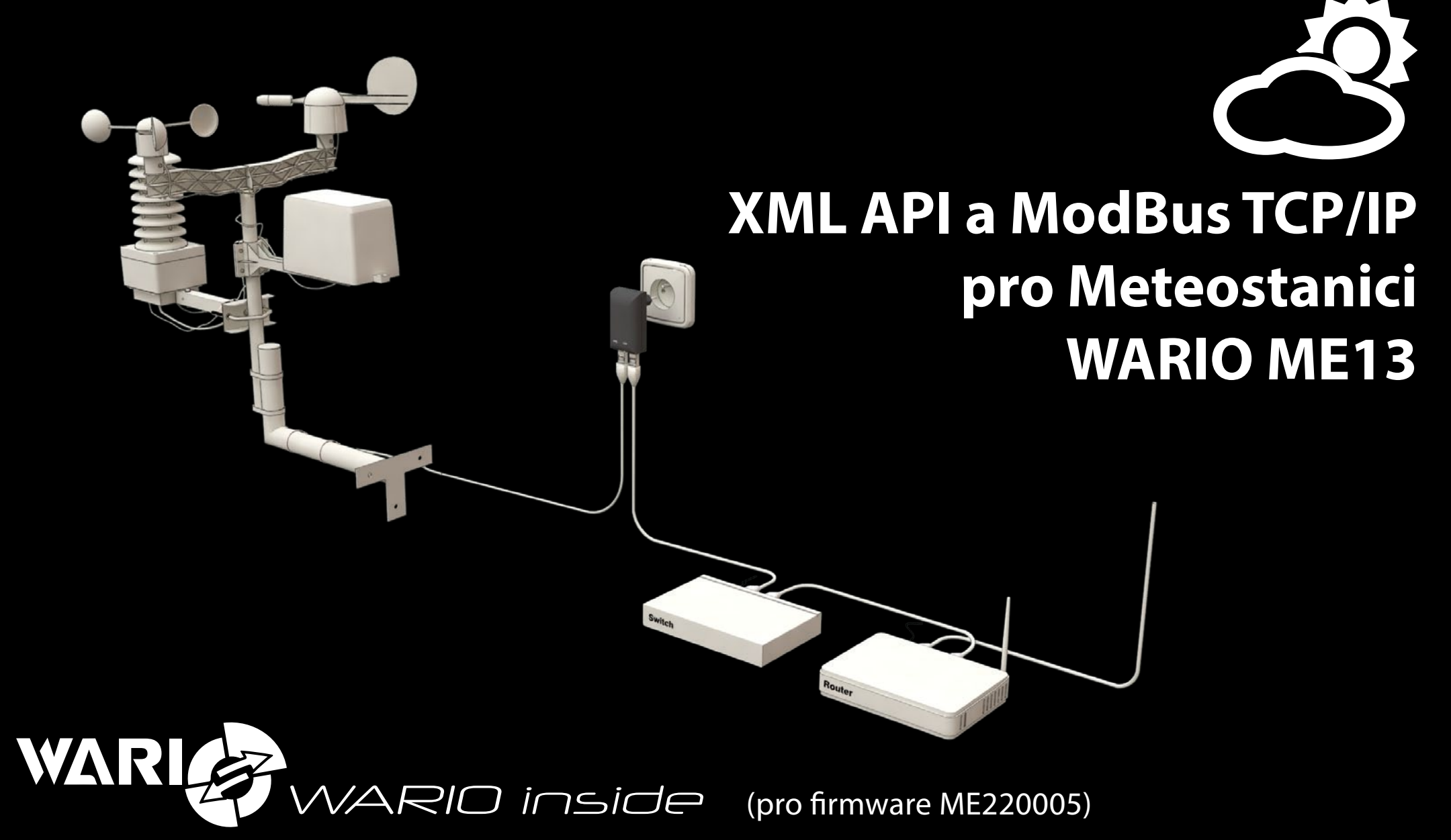

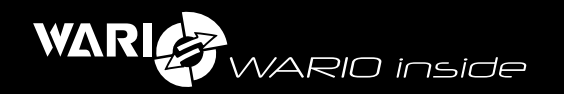

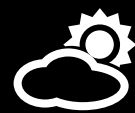

# Obsah

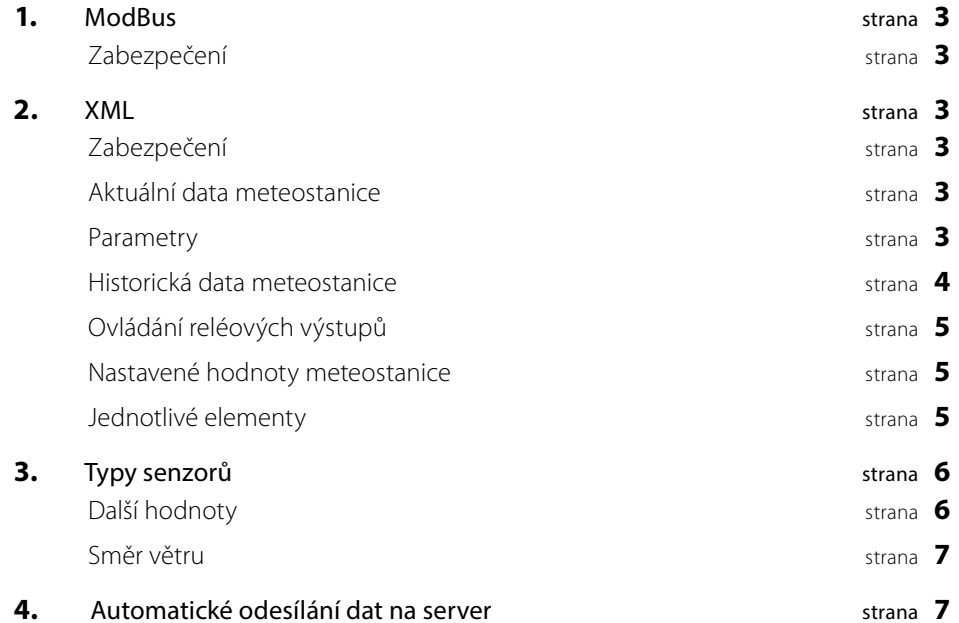

4. Automatické odesílání dat na server

2

<span id="page-2-0"></span>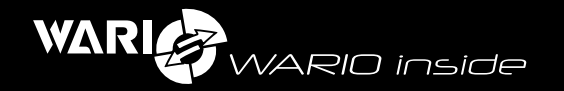

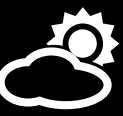

# 1

#### **ModBus**

Modbus TCP/IP naslouchá na portu 502. Pro povolení komunikace je potřeba v sekci "Síť", záložce "ModBus" aktivovat položku "ModBus" a u položky "adresa ModBus" je možné změnit počáteční adresu ModBus (v základu je nastavena adresa 1000).

V nastavení v sekci "Senzory" pod tlačítkem "Tabulka Modbus" je kompletní tabulka hodnot, kterou lze vyčíst, anebo lze na adrese **http://[IP\_METEOSTANICEI/xml.xml** vyčíst xml, kde "ID" senzoru odpovídá příslušnému registru ModBus.

Hodnoty se vyčítají jako 16bitový signovaný short a jsou vynásobeny koeficientem, který je uveden v tabulce "Typy senzorů" pod položkou "ModBus koeficient" - to znamená, že načtená data musíte vydělit daným koeficientem, abyste dostali reálná data. ModBusem lze ovládat i dva nezávislé reléové výstupy.

ModBus může využívat dva typy značení pro adresaci. Z tohoto důvodů ověřte vaše nastavení systému. V některých nadřazených systémech je nutné od adresy senzoru na meteostanici např. odečíst -1 - pokud je na meteostanici adresa 1002, pro komunikaci je nutné použít adresu 1001.

### **Zabezpečení**

Komunikaci ModBus lze zabezpečit nastavením na jednu IP adresu, který bude jedinná komunikovat s meteostanicí. Toto nastavení zapnete v sekci "Zabezpečení" aktivací položky "Zabezpečení přístupu k ModBus" a vyplňte IP adresu do pole "IP adresa".

#### **Příklad načtení hodnoty pomocí programu MODPOLL**

**Ukázka načtení teploty pomocí programu modpoll:**

**Teplota** .... id 1006

**port modbus:** 502

**typ načtení:** input register integer

**adresa:** 192.168.55.56 (výchozí IP adresa meteostanice)

modpoll.exe -m tcp -r 1006 -t 3:int -p 502 192.168.55.56

Program modpoll a návod na jeho použití je ke stažení na stránkách **http://www.modbusdriver.com/modpoll.html**

# 2 XML

Data XML lze vyčítat z několika adres, kde každá adresa má svou funkci. Parametry pro vyčítání jsou předávány http metodou GET. Pomocí XML lze i ovládat dva nezávislé reléové výstupy. Meteostanice umí sama odesílat xml soubory na zvolenou adresu (server), více v sekci "Automatické odesílání dat na server".

# **Zabezpečení**

Komunikaci XML lze zabezpečit klíčem, bez kterého meteostanice nevrátí požadovaná data. Zabezpečení lze zapnout v nastavení v sekci "Zabezpečení" aktivací položky "Požadovat přihlášení při spuštění". V položce "sdílený klíč" lze zadat svůj ověřovací klíč pro vyčítání XML. Pokud je položka "Požadovat přihlášení při spuštění aktivní", je nutné v každém XML dotazu uvádět parametr USID, jehož hodnotou je sdílený klíč.

# **Aktuální data meteostanice**

Adresa: **http://[ADRESA\_METEOSTANICE]/xml.xml**

# **Parametry**

**USID** – pouze v případě aktivního zabezpečení, hodnotou je sdílený klíč

# **příklad xml:**

*<?xml version="1.0" encoding="UTF-8"?> <wario date="2013-11-11" time="12:00:00" pressure\_type="1"> <input> <sensor> <type>wind\_direction</type> <id>1002</id> <name>Wind direction</name> <value>315.0</value> </sensor> <sensor> <type>temperature</type>*

<span id="page-3-0"></span>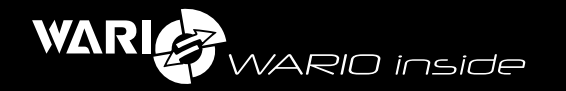

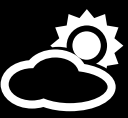

 *<id>1006</id> <name>Temperature</name> <value>5.3</value> </sensor> </input> <output> <sensor> <type>io</type> <id>1000</id> <name>OUT1</name> <value>0</value> </sensor> </output> <variable> <sunrise>7:30</sunrise> <sunset>15:49</sunset> </variable> <minmax> <s id="1006" min="15.4" max="21.8"/> <s id="1007" min="33.3" max="77.7"/> </minmax> </wario>*

Jednotlivé senzory meteostanice jsou rozděleny do uzlů "input" (tyto senzory lze pouze vyčítat) a "output" (tyto senzory lze i ovládat).

Každý uzel "sensor" se skládá z následujících elementů:

**Type:** typ senzoru, více v sekci "Typy senzorů"

**ID:** jedinečné ID senzoru

**Name:** systémové pojmenování senzoru

**Value:** hodnota senzoru, jejíž význam a jednotka se vztahuje k danému typu senzoru.

V uzlu "variable" se nacházejí počítané hodnoty, jejichž význam je uveden sekci "Typy senzorů", tabulce "Další hodnoty"

V uzlu "minmax" je pro každý senzor (podle unikátního "id") uvedena maximální ("max") a minimální ("min") naměřená hodnota pro aktuální den.

# **Historická data meteostanice**

# Adresa: **http://[ADRESA\_METEOSTANICE]/data.xml**

# **Parametry:**

- USID pouze v případě aktivního zabezpečení, hodnotou je sdílený klíč
- time čas výběru, hodnotou je čas ve formátu timestamp v GMT, pokud není parametr zadán, výchozí hodnota je aktuální čas
- z avg průměruje n položek v databázi, hodnotou je celé číslo v rozmezí 1-1440, pokud není parametr zadán, výchozí hodnota je 1. Pokud není uvedeno v tabulce "Typy senzorů" jinak, tak položky jsou průměrovány. Způsob průměrování hodnot senzorů je určen dle tabulky pod položkou "data.xml" (více v sekci Typy senzorů).
- z count počet záznamů z databáze (kolik se má načíst/vypsat záznamů) od času výběru směrem dolů, hodnotou je celé číslo v rozmezí 1-9999, pokud není parametr zadán, výchozí hodnotou je 60

V případě zadání velkých rozsahů a průměrování může na základě zadaných parametrů trvat dotaz dlouho, pro optimalizaci rychlosti dotazů se doporučuje používat pro parametr avg následující hodnoty:

- z avg: 2 například pro den
- avg: 15 například pro týden
- z avg: 60 například pro měsíc
- avg: 1440 například pro rok

### **příklad xml:**

*<?xml version="1.0" encoding="UTF-8"?>*

*<wario date="2013-11-11" time="12:00:00" pressure\_type="1">*

 *<variable>*

 *<sunrise>5:4</sunrise>*

 *<sunset>20:10</sunset>*

- *</variable>*
- *<types\_sensors>*

 *<s id="1006" type="temperature" name="Temperature"/>*

 *<s id="1007" type="humidity" name="Humidity"/>*

<span id="page-4-0"></span>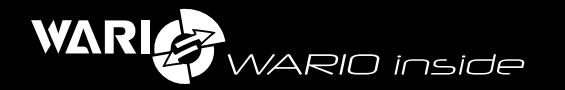

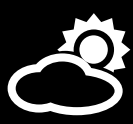

 *</types\_sensors> <ts value="1399894505"> <s id="1006">10.9</s> <s id="1007">22.5</s> </ts> <ts value="1399894444"> <s id="1006">10.9</s> <s id="1007">22.5</s> </ts> </wario>*

V uzlu "types senzor" je přehled senzorů meteostanice, kde atribut "type" určuje typ senzoru a atribut "name" určuje jeho systémové pojmenování.

Jednotlivé naměřené hodnoty jsou rozděleny do uzlů "ts", kde je jako atribut zadána hodnota "value" – čas ve formátu timestamp.

Každý uzel "s" má atribut "id" (id senzoru - typ senzoru lze vyčíst v uzlu "types sensors", více v sekci Typy senzorů) a hodnotu senzoru, jejíž význam a jednotka se vztahuje k danému typu senzoru.

Dotaz vrací i uzel "variable", kde lze vyčíst východ ("sunrise") a západ ("sunset") slunce pro daný den (z parametru dotazu "time").

# **Ovládání reléových výstupů**

#### Adresa: **http://[ADRESA\_METEOSTANICE]/xml.cgi**

Parametry:

- z USID id ověření povinné, hodnotou je sdílený klíč
- MID id senzoru, hodnotou je id senzoru výstupu v uzlu "output" typ "jo"
- value nastavení senzoru, hodnoty jsou 0 vypnuto, 1 -zapnuto, 2 změna aktuálního stavu

#### **Příklad:**

Pro zapnutí výstupu 1 se použije adresa

**http://[ADRESA\_METEOSTANICE]/xml.cgi?USID=x&MID=1002&value=1**

#### **Nastavené hodnoty meteostanice**

Adresa: **http://[ADRESA\_METEOSTANICE]/variable.xml**

#### **Parametry:**

z USID – pouze v případě aktivního zabezpečení, hodnotou je sdílený klíč

#### **Příklad xml:**

*<?xml version="1.0" encoding="UTF-8"?> <wario date="2013-11-11" time="12:00:00" pressure\_type="1"> <configuration> <elevation value="350" /> <latitude value="0" /> <location value="" /> <longitude value="0" /> </configuration> </wario>*

### **Jednotlivé elementy**

**elevation:** nadmořská výška meteostanice v metrech

**latitude:** zeměpisná šířka (N)

**location:** název umístění meteostanice (kódováno v URL Encode - % a dvě hexadecimální číslice)

**longitude:** zeměpisná délka (E)

<span id="page-5-0"></span>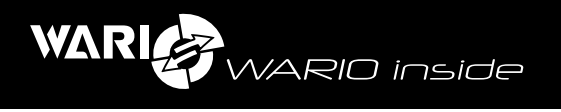

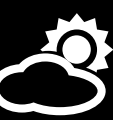

# 3

# Typy senzorů

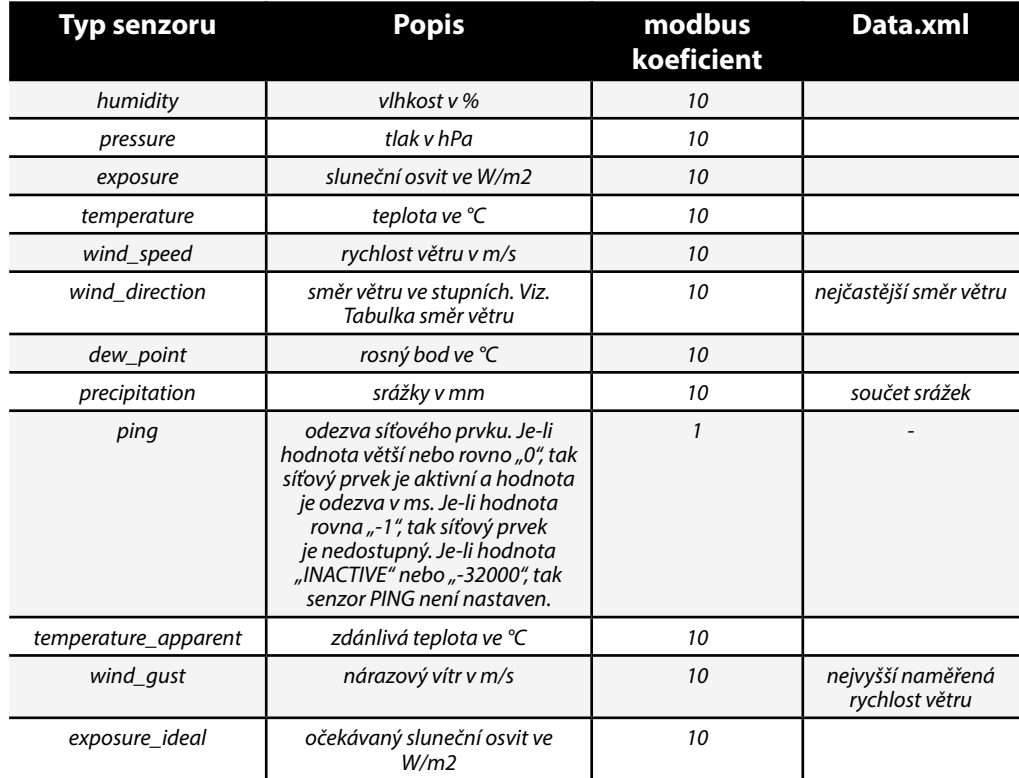

# **Další hodnoty**

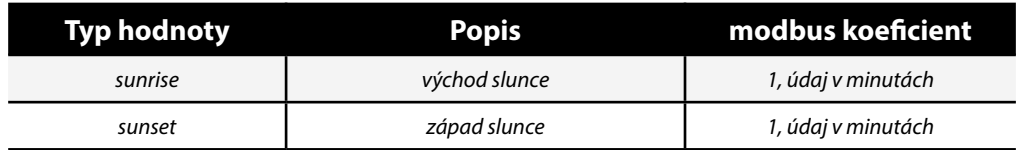

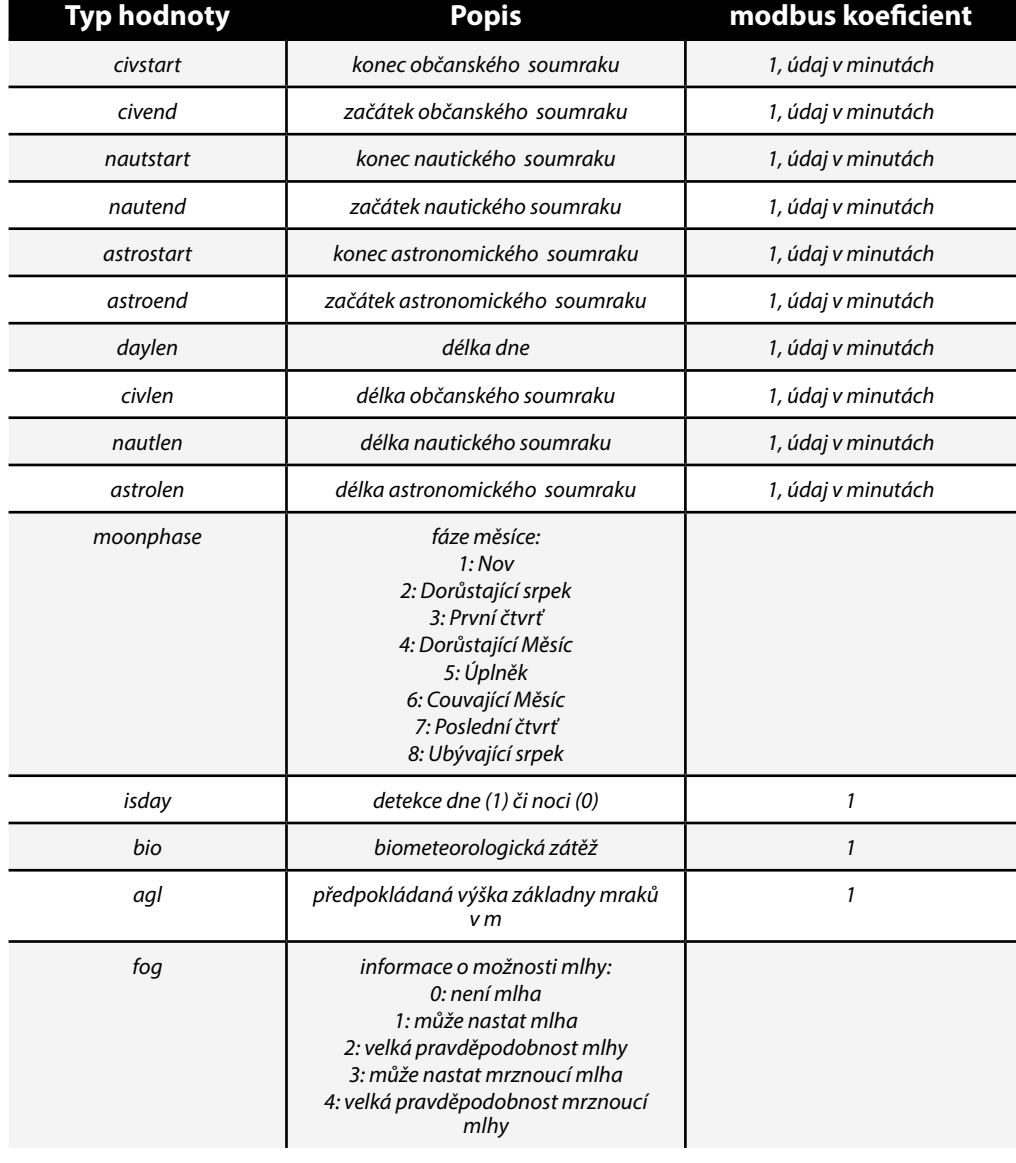

<span id="page-6-0"></span>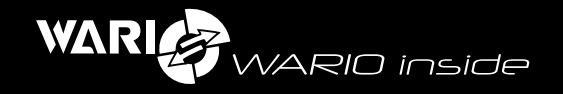

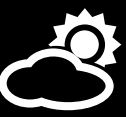

## **Směr větru**

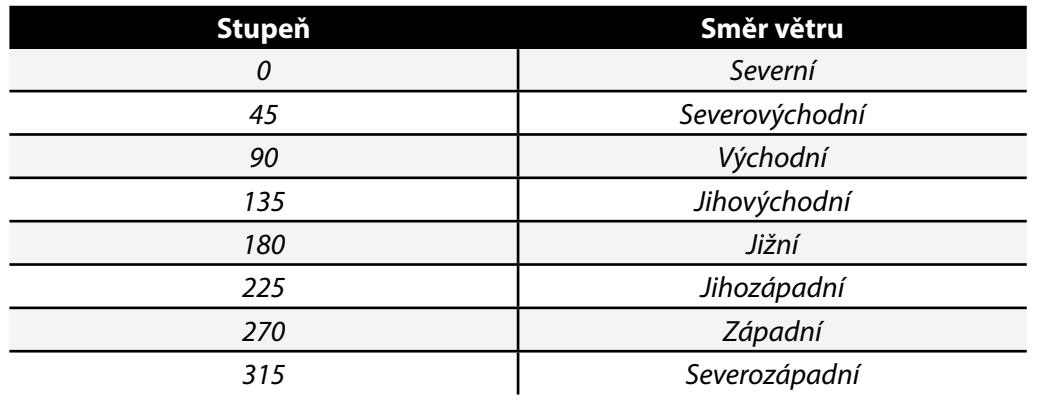

4

# Automatické odesílání dat na server

Meteostanice umožňuje zasílat na zadaný server data formou XML. Přibližně jednou za minutu zasílá xml soubor "xml.xml" a přibližně jednou za 30 minut xml soubor "variable.xml".

Zapnutí automatického zasílání xml souborů na vlastní server lze v nastavení meteostanice v sekci "Synchronizace" aktivací položky "Povolit synchronizaci" a deaktivací položky "Synchronizovat s portálem **www.meteo-pocasi.cz**". V položce "server" zadejte adresu serveru, na který se budou data odesílat (např. "**www.meteo-pocasi.cz**"). V položce "port" zadejte port serveru (např. "80"). V položce "adresa" zadejte adresu k serverovému skriptu, který bude zaslaná data zpracovávat. (např. "zpracuj.php")

Data v serverovém skriptu lze načíst jako RAW data z těla vstupu požadavku,

#### **příklad v PHP:**

*<?php \$data\_xml = trim( file\_get\_contents('php://input') ); \$xml = simplexml\_load\_string(\$data\_xml); if(\$xml){ if(\$xml->configuration){ // meteo.xml }elseif(\$xml->input){ // xml.xml } } ….. ?>*

Poznámka: parsováním XML dat například na existenci uzlu \$xml->configuration, lze rozlišit, jestli příchozí soubor je "xml.xml" či "meteo.xml".